# **SelectLine einfach erklärt - Kostenrechnung**

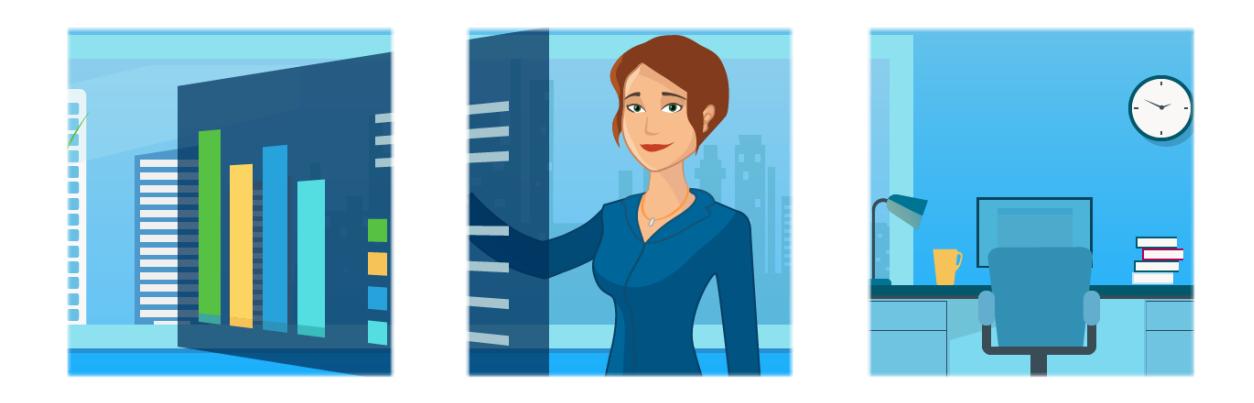

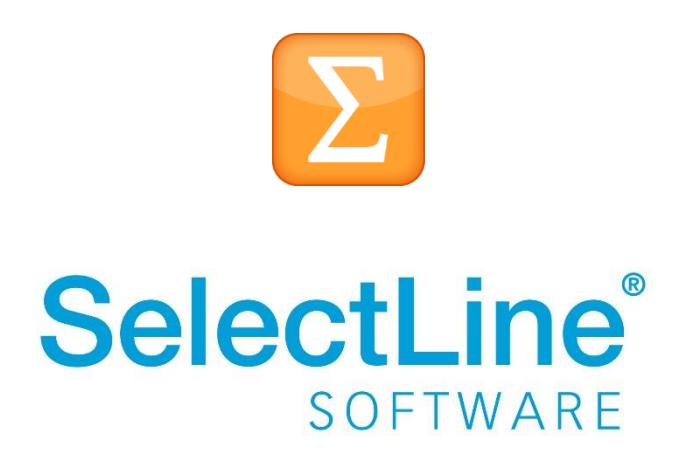

Copyright © 2021, SelectLine® Software GmbH

# Inhaltsverzeichnis

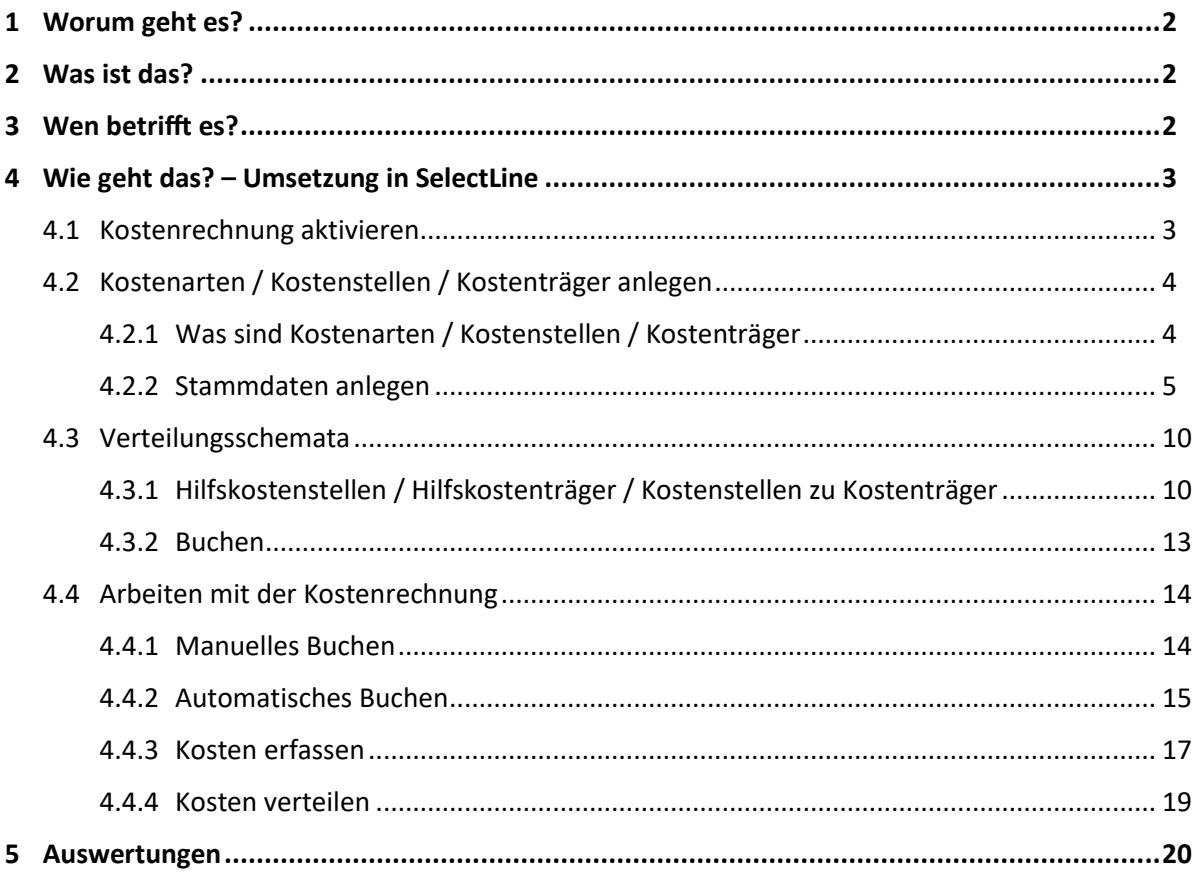

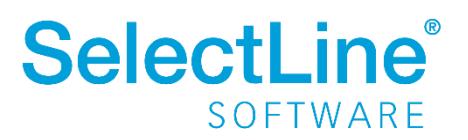

### <span id="page-2-0"></span>**1 Worum geht es?**

Mit dem Modul Kostenrechnung im SelectLine Rechnungswesen bilden Sie die gesamte Kostenrechnung des Unternehmens ab. Zunächst werden die Stammdaten für die Kostenrechnung erfasst. Außerdem werden die Erfassung der Datensätze und die Verteilung der entstandenen Kosten und Leistungen auf Kostenstellen und Kostenträger mit der Kostenrechnung durchgeführt und ausgewertet. Die Kostenrechnung deckt einen großen Bereich des sogenannten internen Rechnungswesens ab.

# <span id="page-2-1"></span>**2 Was ist das?**

Das Modul SelectLine Kostenrechnung dient der Information für das Unternehmen nach innen. Es werden Kosten und Leistungen erfasst, verrechnet und auf Kostenstellen und Kostenträger verteilt. Dabei ist die Kostensplittung ebenso möglich, wie eine Umverteilung per Verteilungsschema. Mit der Kostenrechnung wird die Effektivität in den einzelnen Bereichen des Unternehmens dargestellt.

## <span id="page-2-2"></span>**3 Wen betrifft es?**

Mit dem Modul Kostenrechnung arbeiten die **Mitarbeiter im Rechnungswesen,** die die Kostenstellen oder Kostenträger bei der Erfassung von Buchungen zuordnen. Diese Mitarbeiter können auch Einstellungen an den Konten, den Verteilungsschemata usw. vornehmen. In der SelectLine Warenwirtschaft ist die Kostenerfassung in jedem Beleg und dort sogar für jede einzelne Position im Hintergrund möglich. Die **Unternehmensführung** verwendet die Kostenrechnung, um die Wirtschaftlichkeit verschiedenster Prozesse und Abteilungen zu ermitteln.

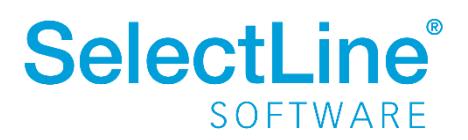

### <span id="page-3-0"></span>**4 Wie geht das? – Umsetzung in SelectLine**

Die Kostenrechnung ist ein separates Modul innerhalb des SelectLine Rechnungswesens. Das Modul muss zunächst lizenziert werden.

#### <span id="page-3-1"></span>**4.1 Kostenrechnung aktivieren**

Die Kostenrechnung wird unter *Mandant/Einstellungen* auf der Seite "Kostenrechnung" aktiviert und eingerichtet.

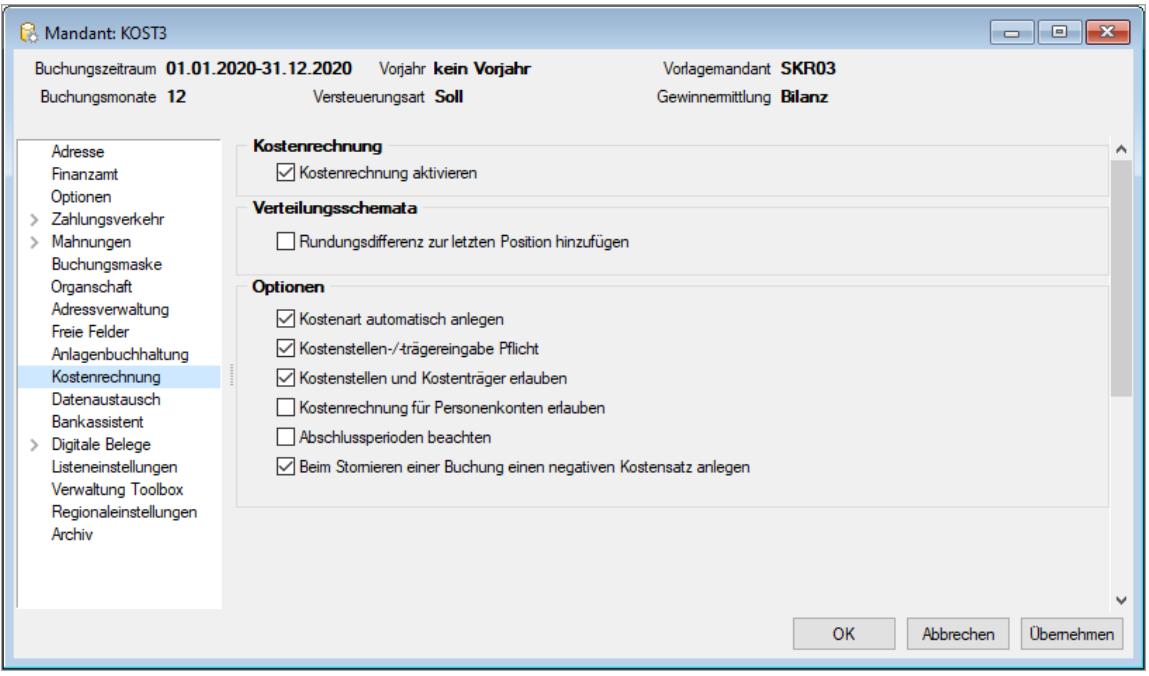

Kostenrechnung

• *Kostenrechnung aktivieren:* Aktivieren Sie hier die Kostenrechnung. Dazu muss das Modul Kostenrechnung lizenziert sein.

Verteilungsschemata

• *Rundungsdifferenzen zur letzten Position hinzufügen* Bei der Aufteilung der Kosten auf verschiedene Kostenstellen können Rundungsdifferenzen auftreten. Ist die Option aktiviert, wird die verbleibende Differenz immer der letzten Position zugeordnet.

Optionen

• *Kostenart automatisch anlegen*

Ist beim Buchen eines GuV-Kontos keine Kostenart hinterlegt, wird diese automatisch mit dem Typ "fix" angelegt. Die Schlüsselnummer für die Kostenart entspricht der Kontonummer des Ertragskontos. Die Bezeichnung des Kontos wird ebenfalls in die Kostenart übernommen.

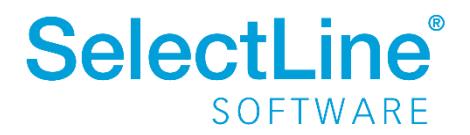

- *Kostenstellen-/-trägereingabe Pflicht* Wird die Option aktiviert, muss bei jeder Buchung eine Kostenstelle / ein Kostenträger zugeordnet werden. Dadurch können keine Aufwendungen oder Erträge ohne Kostendatensätze gebucht werden.
- *Kostenstellen- und Kostenträger erlauben* Der erfasste Betrag kann einer Kostenstelle UND einem Kostenträger zugeordnet werden.
- *Kostenrechnung für Personenkonten erlauben* Auf den Personenkonten können auch Kostenarten angelegt und Kosten erfasst werden.
- *Abschlussperiode beachten* Die Abschlussperioden werden bei den Auswertungen mit einbezogen.
- *Beim Stornieren einer Buchung einen negativen Kostensatz anlegen* Für jede Buchung, die storniert wird, wird auch der Kostensatz storniert. Andernfalls wird der Kostensatz beim Stornieren einer Buchung gelöscht.

#### <span id="page-4-0"></span>**4.2 Kostenarten / Kostenstellen / Kostenträger anlegen**

#### <span id="page-4-1"></span>**4.2.1 Was sind Kostenarten / Kostenstellen / Kostenträger**

• *Kostenstellen* 

Bei einer Kostenstelle handelt es sich um den Ort, wo die Kosten in einem Unternehmen entstehen.

- *Hilfskostenstellen* Werden auf Hauptkostenstellen weiterverteilt.
- *Kostenträger*

Bei Kostenträgern handelt es sich um die Produkte oder Dienstleistungen, die Erlöse im Unternehmen erwirtschaften und denen bestimmte Kosten zugeteilt werden.

- *Hilfskostenträger* Werden auf Hauptkostenträger weiterverteilt.
- *Kostenarten* Kostenarten bezeichnen die verschiedenen Kategorien von Kosten, die in einem Unternehmen anfallen.

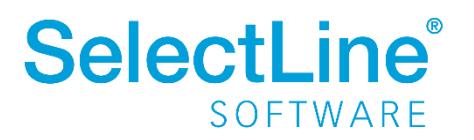

#### <span id="page-5-0"></span>**4.2.2 Stammdaten anlegen**

#### **4.2.2.1 Kostenarten**

Unter *Kostenrechnung / Kostenarten* werden die Stammdaten für die Kostenarten angelegt.

• Seite *Kostenart*

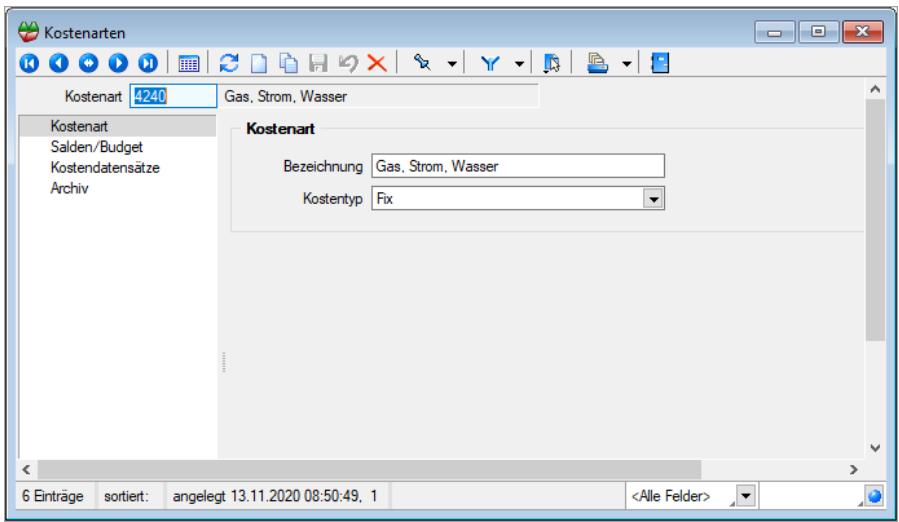

o *Bezeichnung*

Geben Sie eine Bezeichnung der Kostenart an.

o *Kostentyp*

Sie können den Kostentyp "variabel", "fix" oder "Umsatz" wählen.

• Seite *Salden/Budget*

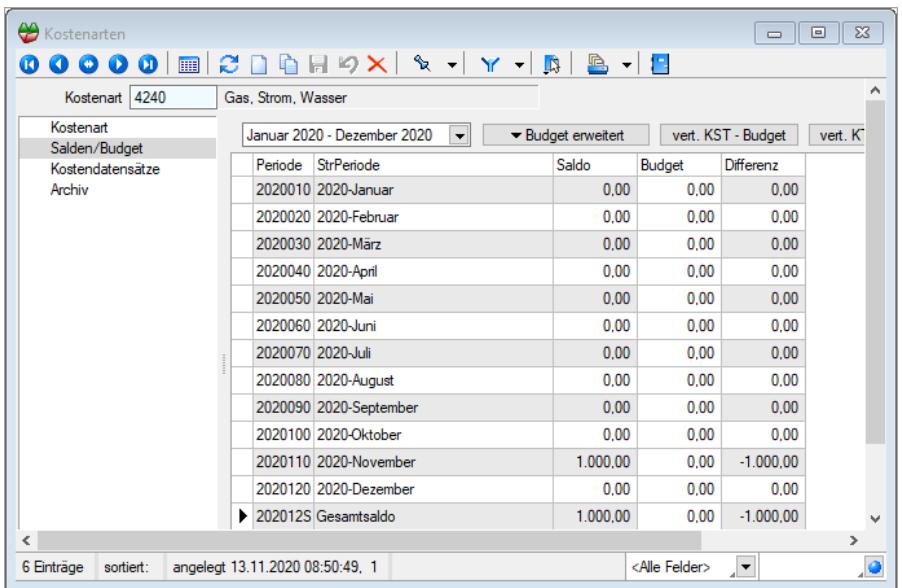

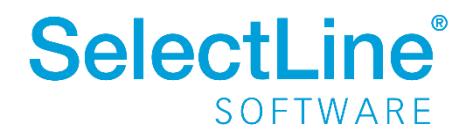

# **SelectLine einfach erklärt - Kostenrechnung**

- o Für jede Kostenart kann ein Budget pro Monat festgelegt werden. Der Saldo der Kostenart ergibt sich aus den Buchungen. Die Differenz wird in der gleichnamigen Spalte dargestellt.
- Seite *Kostendatensätze*

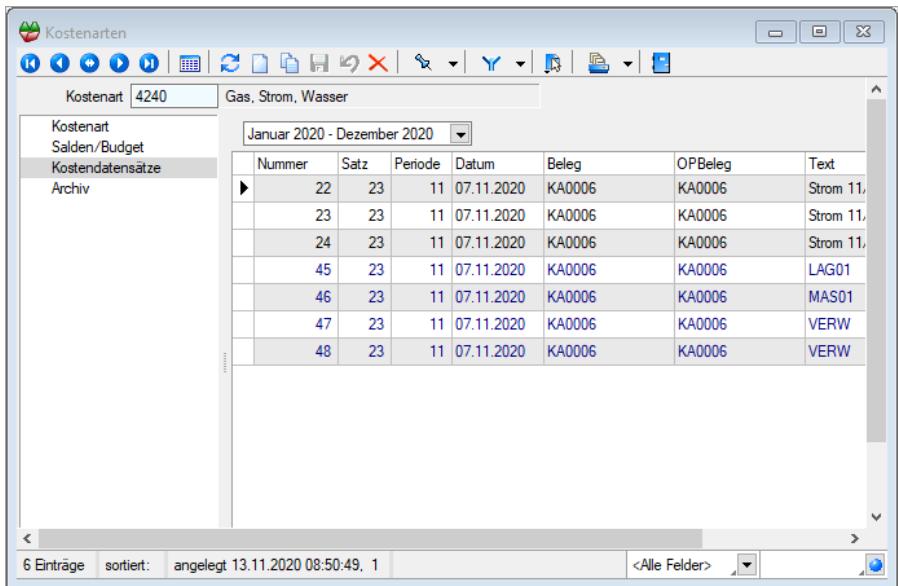

• Alle Kosten, die für diese Kostenart erfasst worden, werden hier angezeigt.

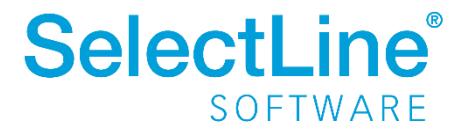

#### **4.2.2.2 Kostenstellen / Kostenträger**

Die Stammdaten der Kostenstellen und Kostenträger sind in vielen Punkten gleich. Deshalb werden hier die Stammdaten der Kostenstellen beschrieben. Bei Unterschieden zu Kostenträgern wird darauf eingegangen.

• Seite *Kostenstelle*

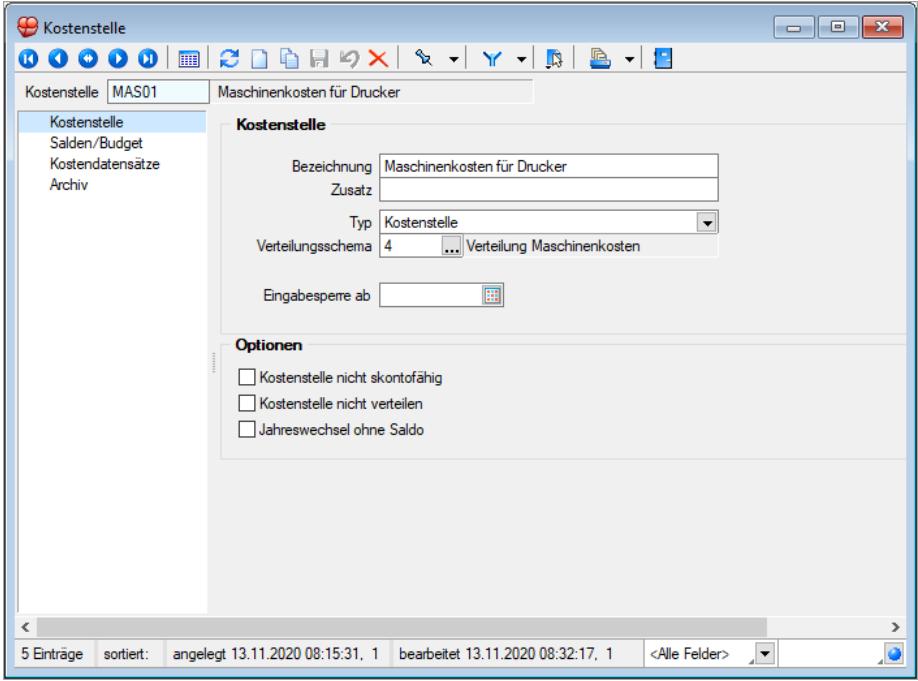

o *Bezeichnung*

Geben Sie die Bezeichnung für die Kostenstelle ein.

o *Zusatz*

Der Zusatz beschreibt die Bezeichnung der Kostenstelle genauer.

o *Typ*

Legen Sie fest, ob es sich um eine Kostenstelle oder Hilfskostenstelle handelt. Hilfskostenstellen haben die Verteilungsoption auf Kostenstellen.

o *Verteilungsschema*

Per Verteilungsschema können Kosten von Hilfskostenstellen auf Hauptkostenstellen und von Kostenstellen auf Kostenträger verteilt werden.

o *Eingabesperre ab* Wird hier ein Datum erfasst, können danach keine Kosten für diese Kostenstelle erfasst werden.

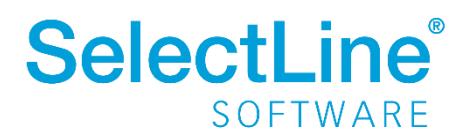

- o *Kostenstelle nicht skontofähig* Wird die Option aktiviert, wird die Kostenstelle bei der Skontoverteilung nicht mit einbezogen.
- o *Kostenstelle nicht verteilen* Die erfassten Kosten der Kostenstelle werden bei der Verteilung nicht berücksichtigt, wenn die Option aktiviert ist. Kostenträger können nicht verteilt werden. Deshalb ist diese Option bei den Kostenträgern nicht vorhanden.
- o *Jahreswechsel ohne Saldo* Beim Jahreswechsel wird der Saldo der Kostenstelle nicht in das Folgejahr übernommen.
- Seite *Salden/Budget*

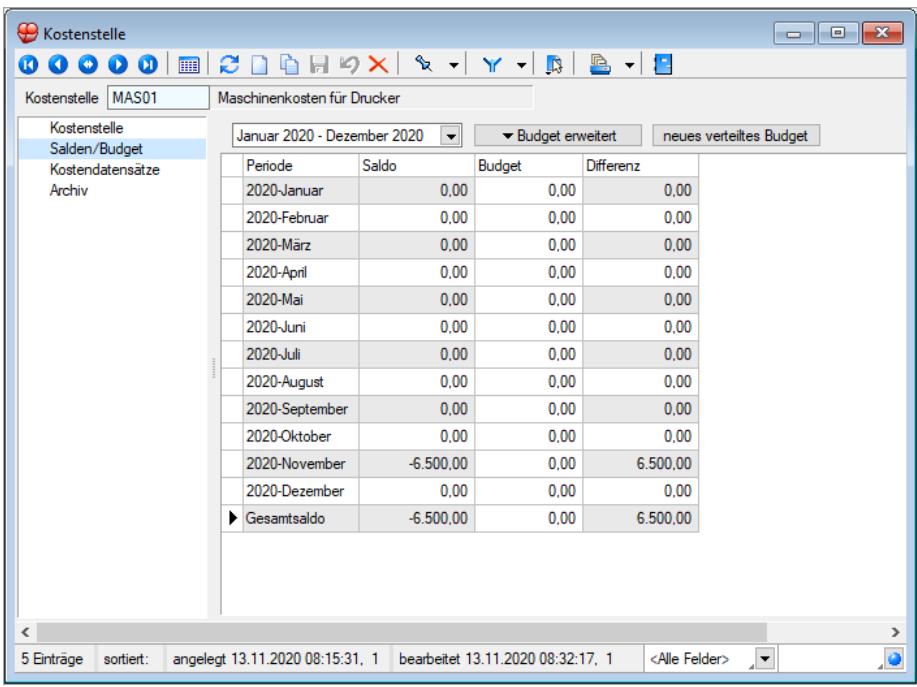

o Für jede Kostenstelle kann ein Budget pro Monat festgelegt werden. Der Saldo der Kostenstelle ergibt sich aus den Buchungen. Die Differenz wird in der gleichnamigen Spalte dargestellt.

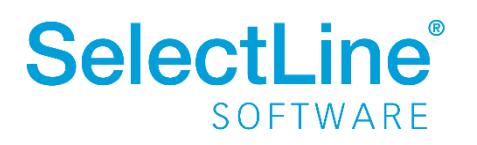

• Seite *Kostendatensätze*

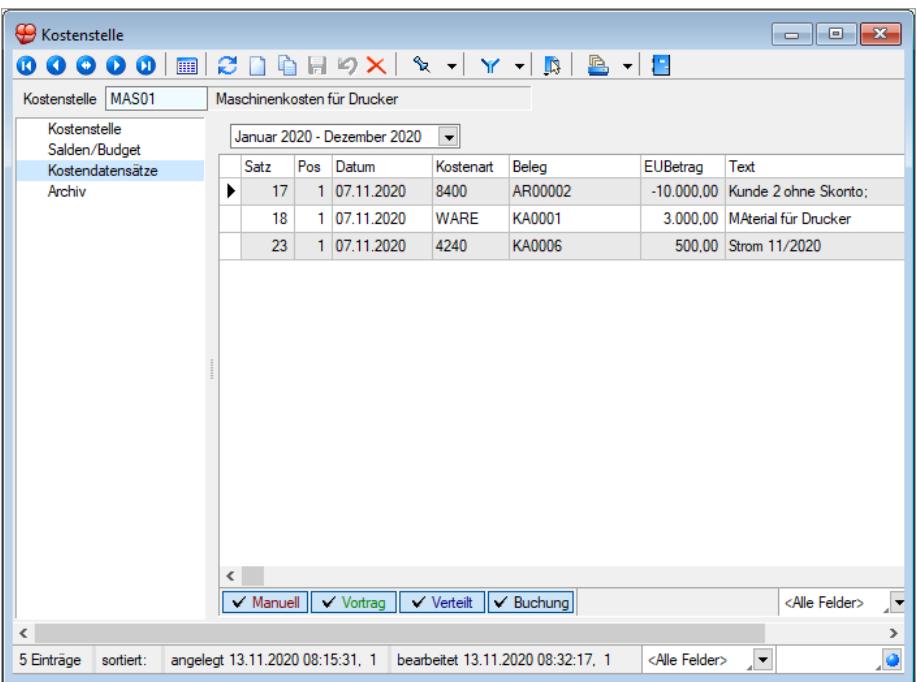

• Alle Kosten, die für diese Kostenstelle erfasst worden, werden hier angezeigt.

#### <span id="page-9-0"></span>**4.2.2.3 Stammdaten / Konten**

Unter Stammdaten / Konten auf der Seite "Einstellungen" müssen die Einstellungen im Block "Kostenrechnung" hinterlegt werden, damit das Konto in der Kostenerfassung berücksichtigt wird.

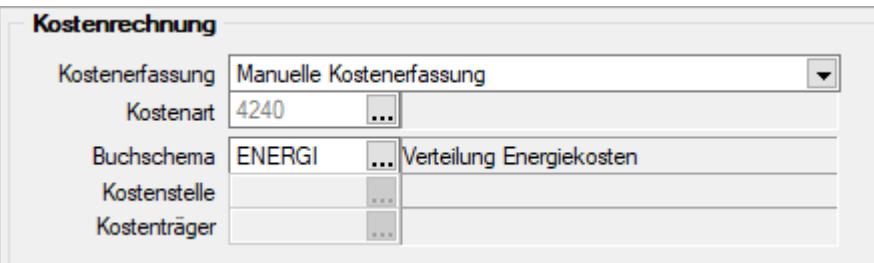

• *Kostenerfassung*

Sie können zwischen drei verschiedenen Einstellungen wählen:

- o *Keine Kostenerfassung* Wird dieses Konto erfasst, wird kein Kostendatensatz erzeugt.
- o *Manuelle Kostenerfassung* Beim Bebuchen dieses Kontos erscheint ein Dialog zum manuellen Erfassen.

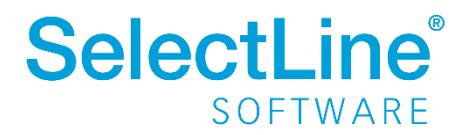

- o *Automatische Kostenerfassung* Beim Bebuchen dieses Kontos erfolgt die Zuweisung automatisch. Es öffnet sich kein Kostendialog.
- *Kostenart*

Die Kostenart wird fest hinterlegt. Beim Bebuchen des Kontos wird immer diese Kostenart verwendet. Bei aktivierter Mandanteneinstellung "Kostenart automatisch anlegen" entspricht die Kostenart der Sachkontonummer. Es können auch eigene "selbstsprechende" Kostenarten angelegt werden. Eine Kostenart kann für mehrere Konten genutzt werden.

• *Buchschema*

Bei Kosten, die immer im gleichen Verhältnis auf die gleichen Kostenstellen verteilt werden, kann ein Buchschema hinterlegt werden. Siehe auch [4.3.2 Buchen](#page-13-0)

• *Kostenstelle*

Bei Kosten, die immer direkt einer Kostenstelle zugeordnet werden können, kann hier die Kostenstelle angegeben werden. Das ist nur möglich, wenn kein Buchschema hinterlegt wurde.

• *Kostenträger*

Bei Buchungen auf einem Sachkonto, die immer direkt einem Kostenträger zugeordnet werden können, kann hier der Kostenträger angegeben werden. Das ist nur möglich, wenn kein Buchschema hinterlegt wurde.

#### <span id="page-10-0"></span>**4.3 Verteilungsschemata**

Verteilungsschemata geben an, wie die Verteilung von Kosten und Erlösen auf Haupt- oder Hilfskostenstellen und von Kostenstellen auf Kostenträger erfolgen sollen. Die Kosten werden erst verteilt, wenn die Funktion "Kosten verteilen" unter *Kostenrechnung/Kosten verteilen* ausgeführt wird.

#### <span id="page-10-1"></span>**4.3.1 Hilfskostenstellen / Hilfskostenträger / Kostenstellen zu Kostenträger**

Die Eingabemöglichkeiten für die Verteilungsschemata sind für die Hilfskostenstellen und Hilfskostenträger, sowie für die Verteilung von Kostenstellen zu Kostenträgern, gleich. Deshalb wird hier nur auf die Eingaben der Verteilungsschemata für Hilfskostenstellen eingegangen.

Unter *Kostenrechnung / Verteilungsschemata / Hilfskostenstellen* werden die einzelnen Schemata angelegt.

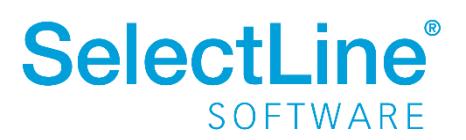

# **SelectLine einfach erklärt - Kostenrechnung**

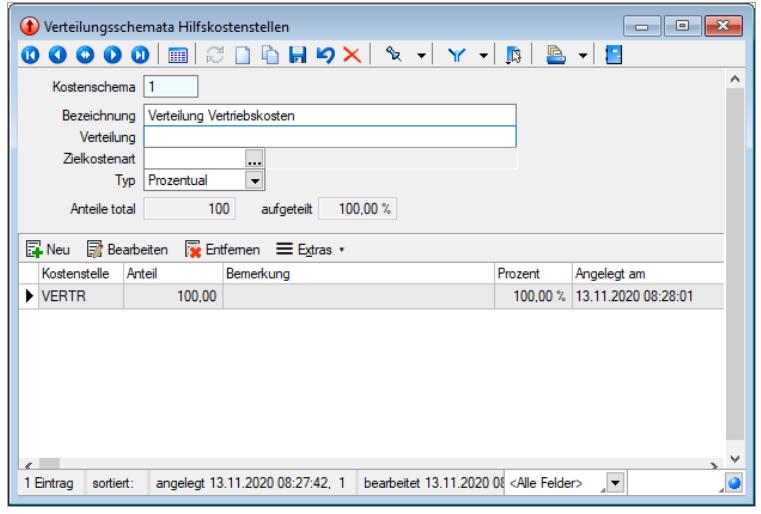

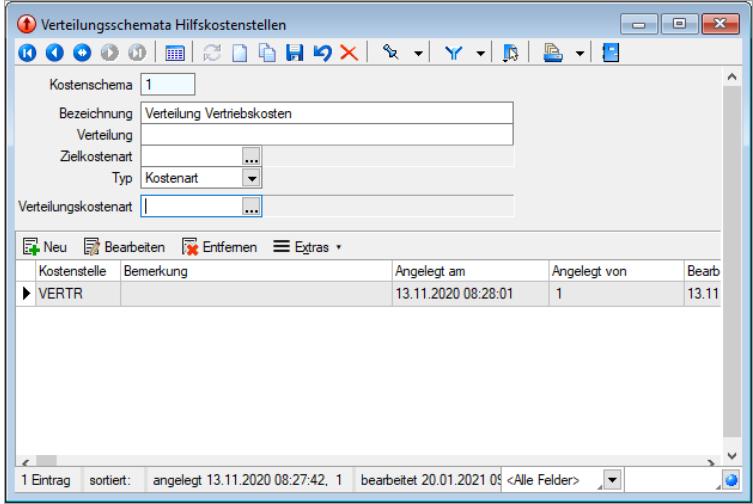

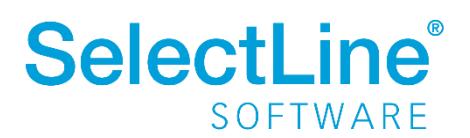

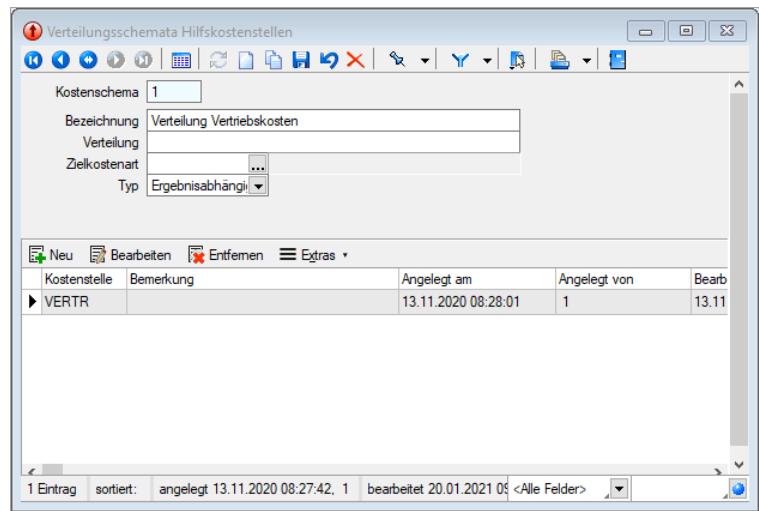

- *Kostenschema* Hier wird die Nummer des Kostenschemas eingetragen.
- *Bezeichnung*

Geben Sie eine Bezeichnung für das Verteilungsschema ein.

• *Verteilung*

Hier können Sie eine nähere Bezeichnung oder Erklärung für das Verteilungsschema eintragen.

• *Zielkostenart*

Der Wert kann zusätzlich zur Verteilung auf Kostenstellen auch einer bestimmten Kostenart zugewiesen werden.

• *Typ*

Sie können zwischen vier verschiedenen Typen wählen:

o *Prozentual*

Die für die Hilfskostenstellen erfassten Kosten werden prozentual auf die angegebenen Kostenstellen verteilt. Die Anzeige "Anteil total" und "aufgeteilt" gibt an, wie viel von der jeweiligen Hilfskostenstelle verteilt werden muss und wie viel bereits verteilt ist. Die Verteilung geben Sie über den unteren Bereich des Dialogs ein.

o *Ergebnisabhängig*

Das Verhältnis der Ergebnisse aus Erlösen und Kosten der beteiligten Kostenstellen wird zum Zeitpunkt der Kostenverteilung bestimmt. Nach diesem Verhältnis erfolgt die Verteilung.

o *Umsatzabhängig*

Das Verhältnis der Umsätze der beteiligten Kostenstellen wird zum Zeitpunkt der Kostenverteilung bestimmt. Nach diesem Verhältnis erfolgt die Verteilung.

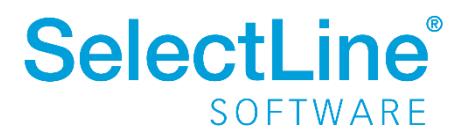

o *Kostenart*

Die Kosten, die für die angegebene Kostenart auf die im unteren Teil angelegten Kostenstellen erfasst wurden, gilt als Grundlage für die Verteilung der Kosten der Hilfskostenstelle.

• *Übersicht*

Im unteren Teil legen Sie über "Neu" alle Kostenstellen an, die in die Verteilung einbezogen werden sollen. Über "Bearbeiten" können Sie die Eingaben ändern und über "Entfernen" löschen Sie die einzelnen Eingaben.

#### <span id="page-13-0"></span>**4.3.2 Buchen**

Ein Buchschema hinterlegen Sie für direkt zuweisbare und prozentual zu verteilende Kosten, die immer die gleichen Kostenstellen haben. In den Kontenstammdaten eines Sachkontos wird das Buchschema hinterlegt.

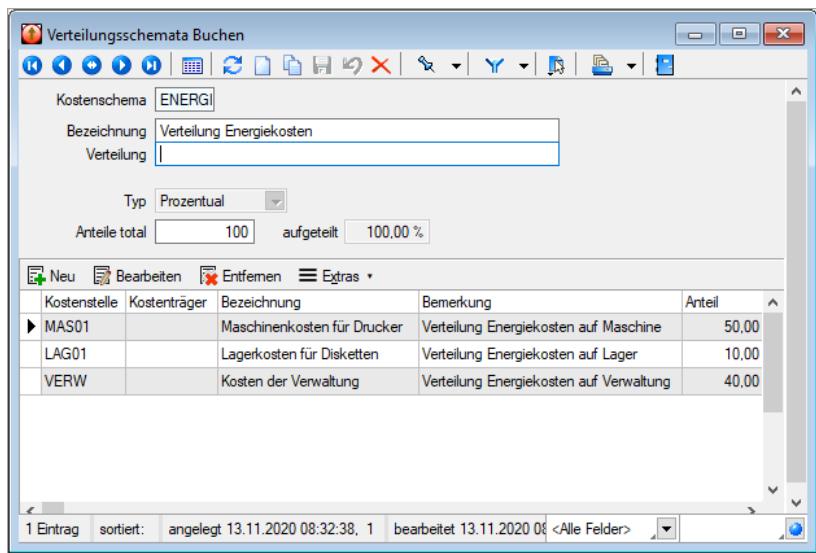

• *Kostenschema*

Hier wird die Nummer des Kostenschemas eingetragen.

• *Bezeichnung*

Geben Sie eine Bezeichnung für das Verteilungsschema ein.

• *Verteilung*

Hier können Sie eine nähere Bezeichnung oder Erklärung für das Verteilungsschema eintragen.

• *Typ*

Für ein Buchschema ist nur der Typ "prozentual" vorgesehen. Die Verteilung erfolgt prozentual auf die im unteren Teil angegebenen Kostenstellen.

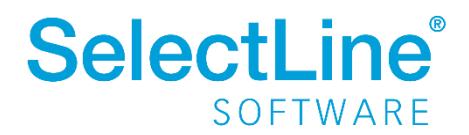

• *Übersicht*

Im unteren Teil legen Sie über "Neu" alle Kostenstellen an, die in die Verteilung einbezogen werden sollen. Über "Bearbeiten" können Sie die Eingaben ändern und über "Entfernen" löschen Sie die einzelnen Eingaben.

#### <span id="page-14-0"></span>**4.4 Arbeiten mit der Kostenrechnung**

#### <span id="page-14-1"></span>**4.4.1 Manuelles Buchen**

Alle Buchungen können über *Buchen / Dialogbuchen* erfasst werden. Dazu gehören Eingangs- und Ausgangsrechnungen, wenn sie nicht aus der Warenwirtschaft importiert werden, Lohnbuchungen, Bankbuchungen, Kassenbuchungen usw.

Nachdem die Eingaben für die jeweilige Buchung erfasst worden sind, öffnet sich automatisch der Dialog für die Kostenerfassung, wenn in den [Konteneinstellungen](#page-9-0) die manuelle Kostenerfassung eingestellt ist.

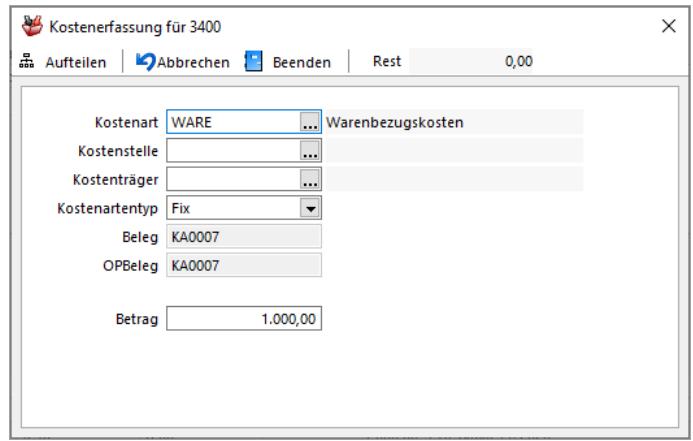

• *Kostenart*

Geben Sie die Kostenart ein. Wurde dem Konto eine Kostenart zugeordnet, wird sie hier gleich angezeigt.

- *Kostenstelle / Kostenträger* Erfassen Sie die entsprechende Kostenstelle bzw. den Kostenträger.
- *Kostenartentyp* Sie können wählen zwischen "Fix", "Variabel" und "Umsatz". Der in den Stammdaten der Kostenart festgelegte Kostenartentyp wird voreingestellt und kann an dieser Stelle noch geändert werden.
- *Beleg / OPBeleg* Die Beleg- und OPBelegnummer werden angezeigt.
- *Betrag* Der Nettobetrag aus der Buchung wird angezeigt und kann hier verändert werden.

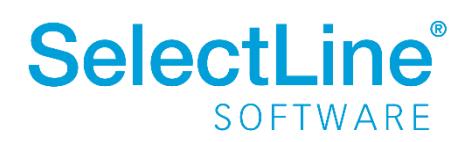

Wurde ein Buchschema in de[n Konteneinstellungen](#page-9-0) hinterlegt, öffnet sich der Dialog für die detaillierte Eingabe der Kostenerfassung.

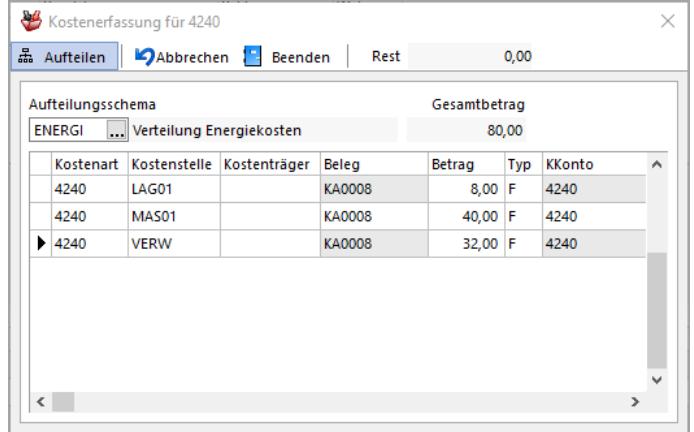

Die im Buchschema hinterlegte Kostenaufteilung wird vorgeschlagen. Die Werte und Einstellungen in den Feldern "Betrag" und "Typ" können hier noch geändert werden, sofern im Konto die manuelle Kostenerfassung eingestellt ist.

#### <span id="page-15-0"></span>**4.4.2 Automatisches Buchen**

Auch bei anderen Buchungen, die im SelectLine Rechnungswesen durchgeführt werden, entstehen Kostenbuchungen. Nachfolgend sind Beispiele aufgeführt.

#### Bankassistent

Lesen Sie die Kontoauszugsdatei von der Bank in den Bankassistenten ein. Die zu buchenden Positionen werden in einer Liste angezeigt.

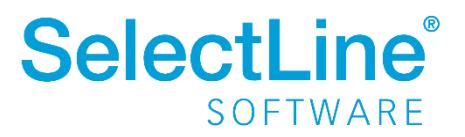

# **SelectLine einfach erklärt - Kostenrechnung**

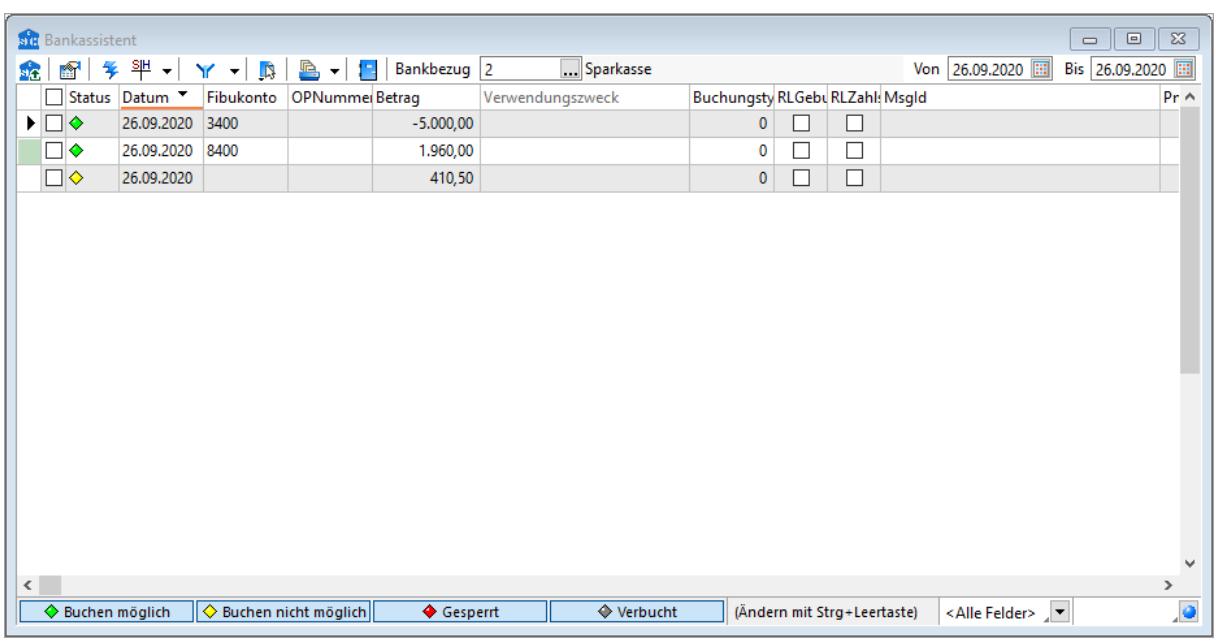

Mit einem Doppelklick auf die Position, haben Sie die Möglichkeit, die Zahlung zu bearbeiten.

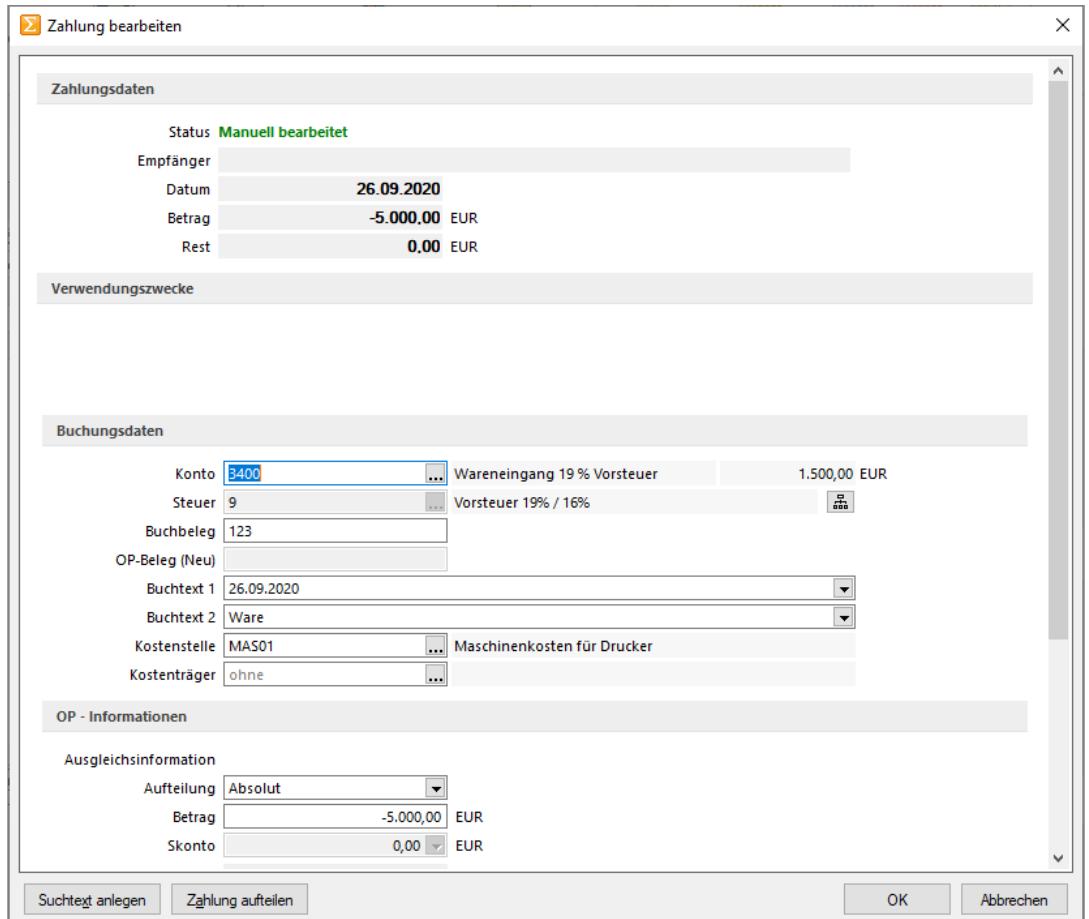

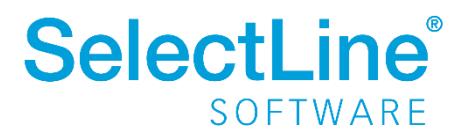

Im Bereich "Buchungsdaten" hinterlegen Sie die Kostenstelle bzw. den Kostenträger, der dieser Zahlung zugeordnet werden soll. Sobald ein Sachkonto für eine Buchung ausgewählt wird, können Kostendatensätze hinterlegt werden. Die Buchungen erfolgen dann auf die angegebene Kostenstelle bzw. den angegebenen Kostenträger.

Bei Zahlungen mit Skonto erfolgt die Skontobuchung auf die Kostenstelle bzw. den Kostenträger, die in der Rechnung angegeben wurde.

#### Abschreibungen

Abschreibungen werden über *Anlagen/Finanzbuchhaltung/Buchungen erstellen* gebucht. Dafür muss in der jeweiligen Anlage angegeben werden, auf welche Kostenstelle die Abschreibungen gebucht werden sollen.

Unter Anlagen/Anlagen auf der Seite "Erweitert" können Sie die Kostenstelle bzw. den Kostenträger für die Abschreibungen ändern. Beim Erstellen der Anlage kann die Kostenstelle bzw. der Kostenträger bereits hinterlegt werden.

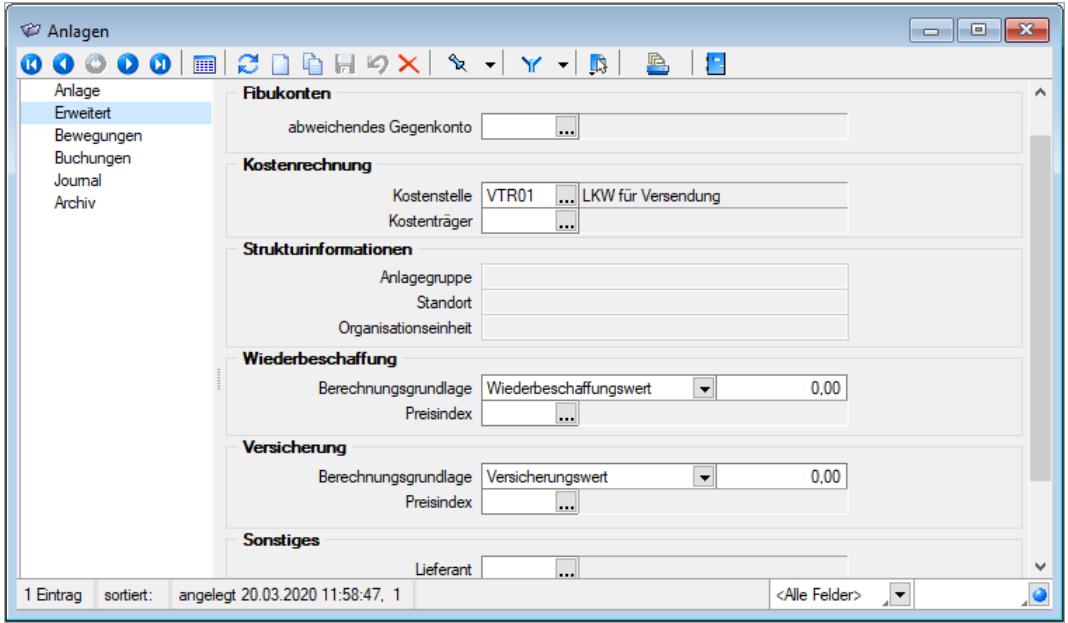

#### <span id="page-17-0"></span>**4.4.3 Kosten erfassen**

Die Kostenerfassung unter *Stammdaten / Kosten erfassen* dient hauptsächlich der Korrektur oder manuellen Erfassung von Kostendatensätzen, die ohne Buchung entstehen, wie z. B. kalkulatorische Kosten.

Über "Neu" können die Kosten erfasst werden.

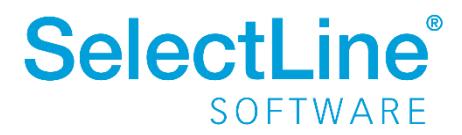

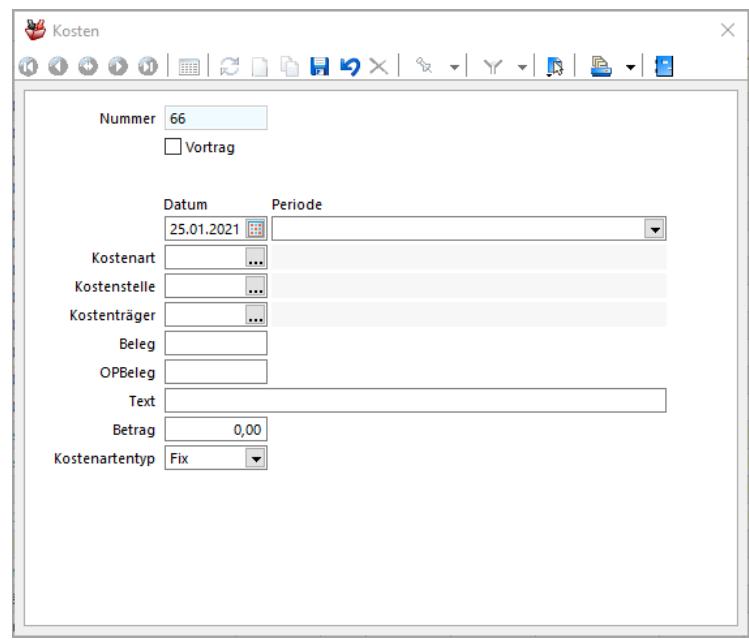

• *Nummer*

Die Nummer wird automatisch vergeben, wenn Sie den Datensatz anlegen. Sie können die Nummer ändern.

• *Vortrag*

Wenn Vorträge aus Vorjahren nur für einzelne Kostenstellen übernommen werden sollen, aktivieren Sie die Option. Über den Jahreswechsel können Vorträge für alle Kostenstellen/Kostenträger übernommen werden.

- *Datum / Periode* Geben Sie das Datum und die Periode ein, für die der Kostendatensatz erfasst werden soll.
- *Kostenart* Tragen Sie die Kostenart ein.
- *Kostenstelle / Kostenträger* Hinterlegen Sie die Kostenstelle und/oder den Kostenträger.
- *Beleg / OPBeleg* Hier geben Sie die Belegnummer und die OP-Belegnummer ein.
- *Text* Erfassen Sie einen Buchungstext für den Kostendatensatz.
- *Betrag* Erfassen Sie den Nettobetrag.
- *Kostenartentyp* Sie können zwischen "Fix", "Variabel" und "Umsatz" wählen.

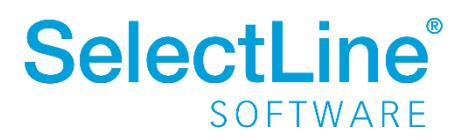

#### <span id="page-19-0"></span>**4.4.4 Kosten verteilen**

Die Verteilung der Kosten nach einem Buchschema direkt beim Buchen ist nur für alle manuell verteilten Beträge und für prozentual zu verteilenden Kosten möglich.

Umsatz-, ergebnis- und kostenabhängiges Verteilen von Kosten wird zu einem bestimmten Zeitpunkt ausgeführt.

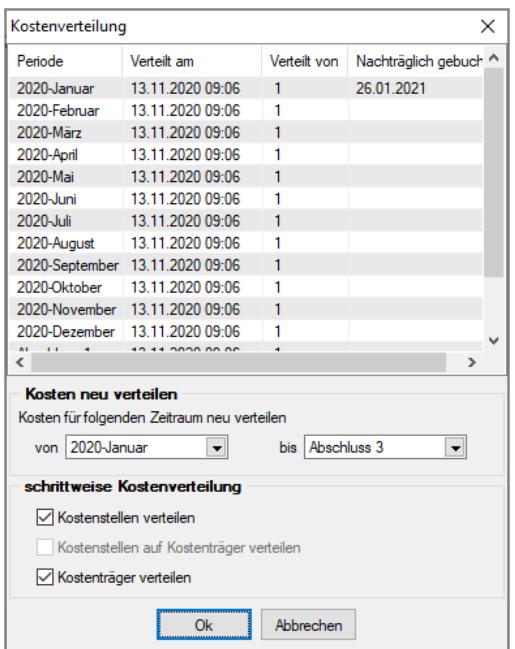

- *Kosten neu verteilen* Wählen Sie den Zeitraum, für den die Kosten verteilt werden sollen.
- *Schrittweise Kostenverteilung* Sie können die Kosten der Kostenstellen und Kostenträger separat verteilen. Aktivieren Sie dazu die jeweilige Option.

Mit "OK" bestätigen Sie den Dialog. Die Kostendatensätze werden dann erstellt.

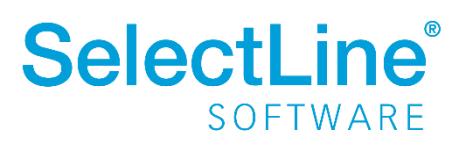

### <span id="page-20-0"></span>**5 Auswertungen**

Alle Auswertungen finden Sie unter *Kostenrechnung / Auswertungen Kostenrechnung.*

Zwei Beispiele werden hier dargestellt:

Beispiel 1: Kostenträgerblatt mit Kostenarten für den Kostenträger "DRK01 Drucker"

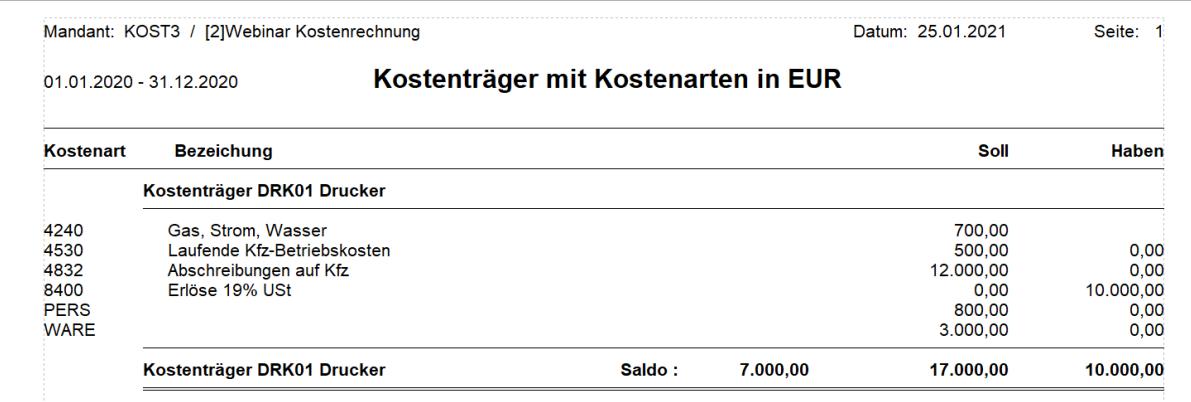

Die Kosten und Erlöse werden nach Kostenarten geteilt. Der Saldo zeigt das Ergebnis an.

Beispiel 2: Kostenstellenblatt mit Kostenarten für die Kostenstelle "LAG01 Lagerkosten für Disketten"

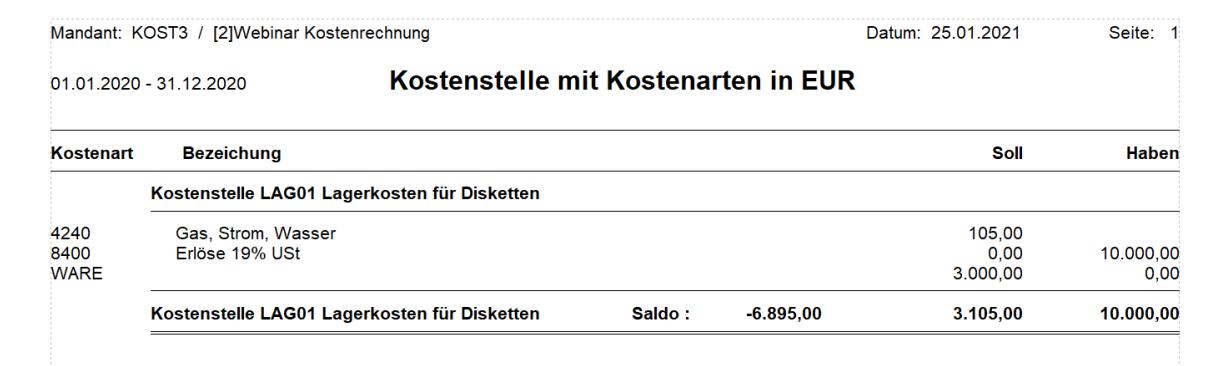

Die Kosten und Erlöse werden nach Kostenarten geteilt. Der Saldo zeigt das Ergebnis.

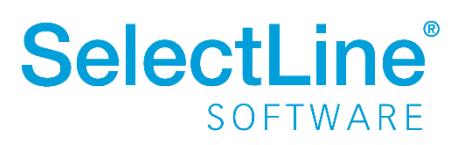